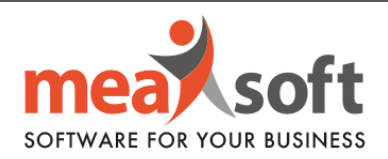

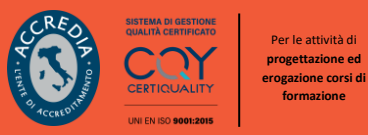

## **DEFINIZIONE ESERCIZIO CONTABILE 2023**

- G
- **A.** Definizione nuovo esercizio;
- **B.** Impostazione suffisso ai numeri delle fatture di vendita (/**23**).

**Ricordiamo che per il corretto funzionamento delle singole operazioni è fondamentale impostare la data di sistema come indicato in grassetto.** 

## **A. Definizione Nuovo Esercizio**

**1.** Impostare la data di sistema al **31.12.2022** (Figura 1).

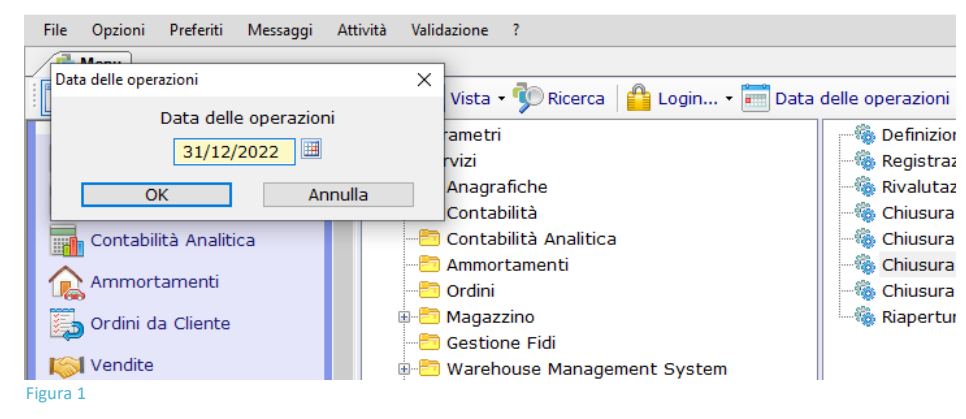

**2.** Seguire il percorso: **Parametri e Servizi** / **Servizi** / **Operazioni di Fine Esercizio** / **Definizione Nuovo Esercizio**  (Figura 2).

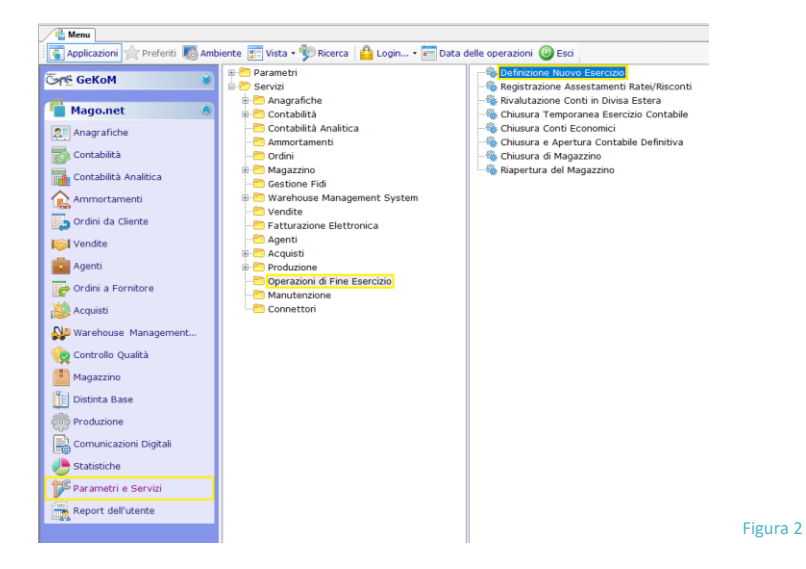

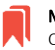

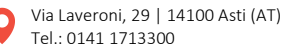

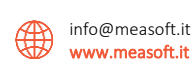

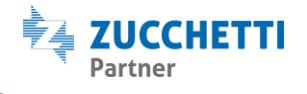

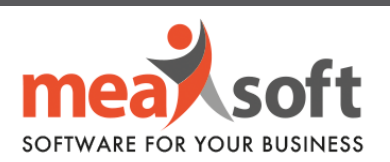

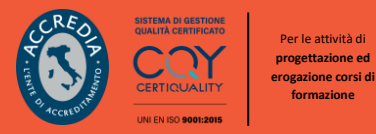

**3.** Vi ritroverete nella seguente finestra (Figura 3):

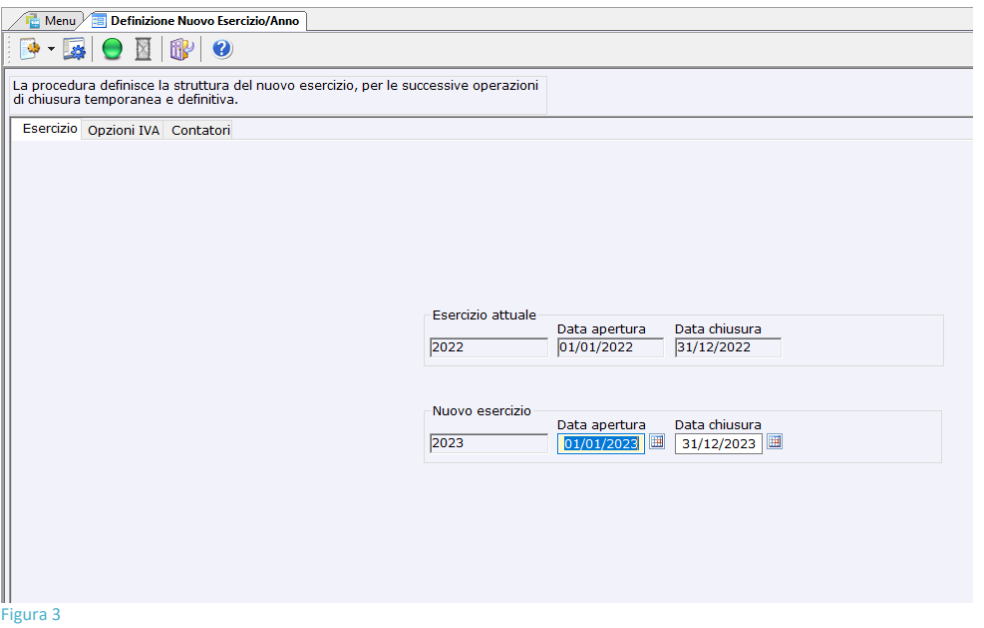

**4.** Se per il prossimo anno, la vostra azienda avrà lo stesso regime IVA (mensile/trimestrale) e Intrastat (mensile/trimestrale), sarà sufficiente **verificare che nel Tab "Contatori" sia inserita la spunta su tutte le voci presenti** (Figura 4) ed **eseguire** la procedura cliccando il pallino verde in alto.

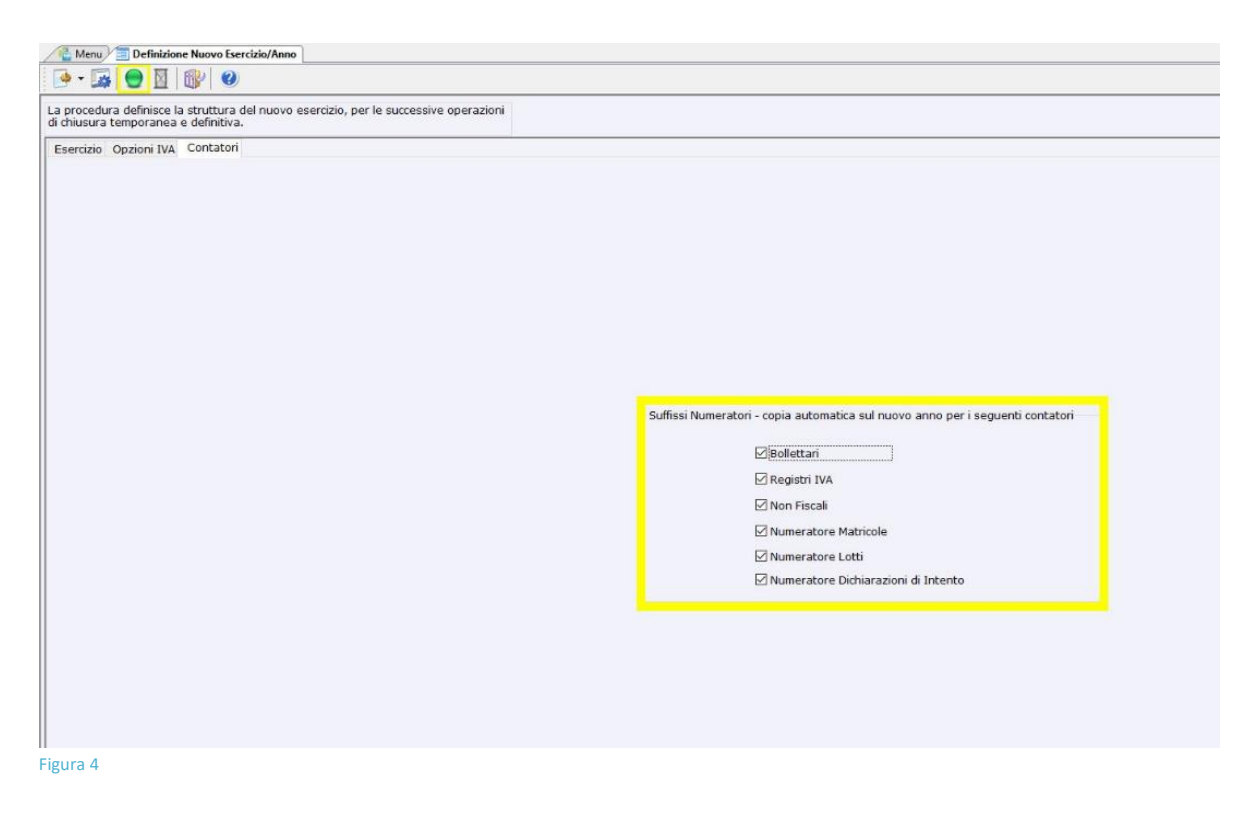

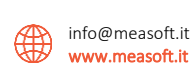

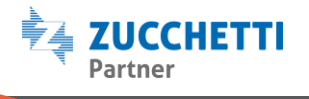

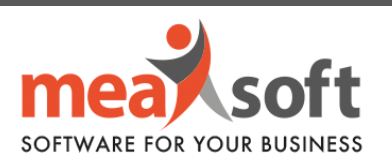

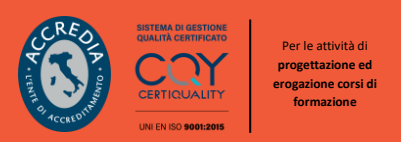

**5.** Contrariamente, si potranno cambiare le impostazioni dalla scheda "**Opzioni IVA**" (Figura 5).

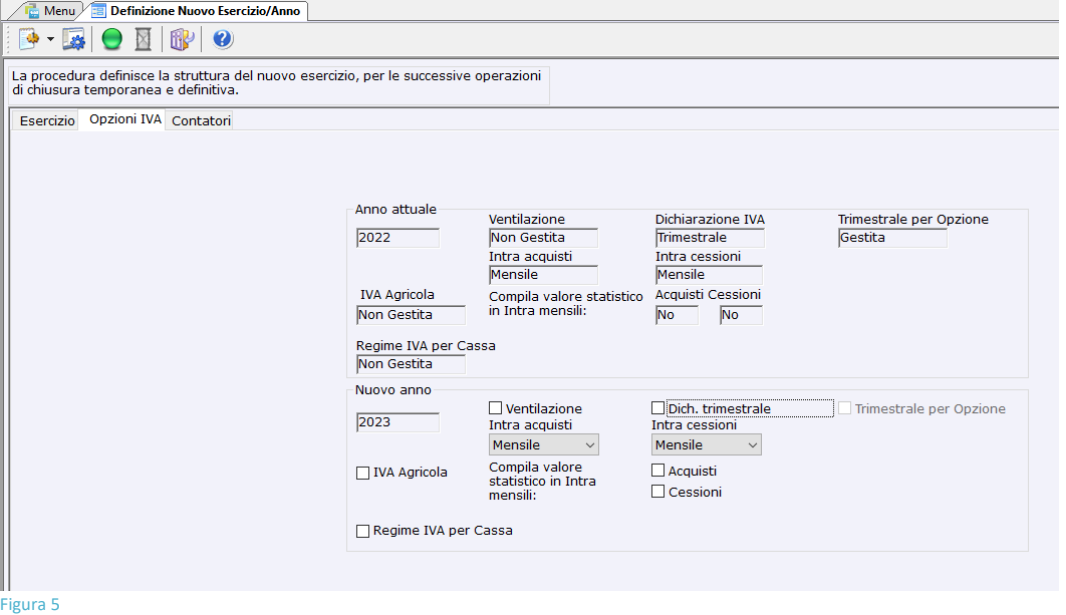

**6.** L'esecuzione della procedura si avvia dal pallino verde in alto ed è piuttosto rapida.

## **B. Impostazione suffisso ai numeri delle fatture di vendita (/23)**

**1.** Impostare la data di sistema al **01.01.2023** (Figura 6).

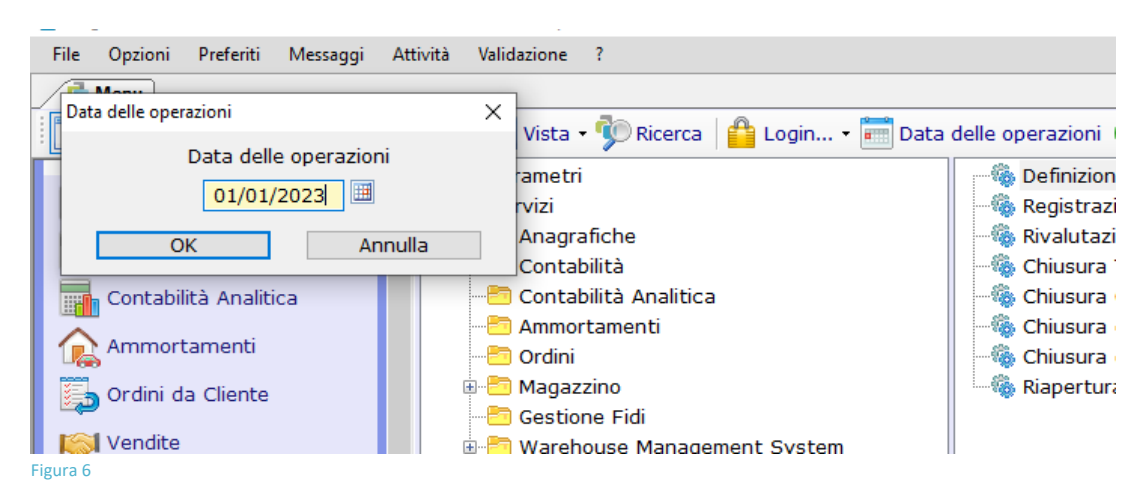

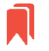

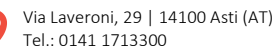

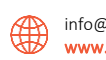

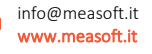

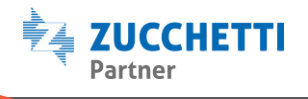

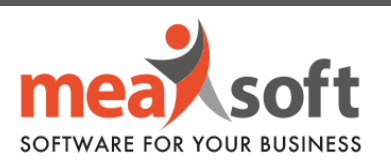

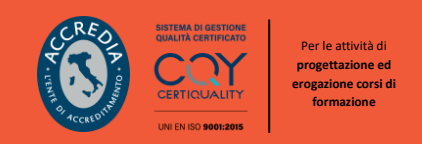

**2.** Selezionare la voce di menu "**Numeratori Registri IVA**", seguire il percorso: **Parametri e Servizi**/ **Servizi**/**Contabilità**/**Dati IVA Annuali**/ **Numeratori Registri IVA** (Figura 7).

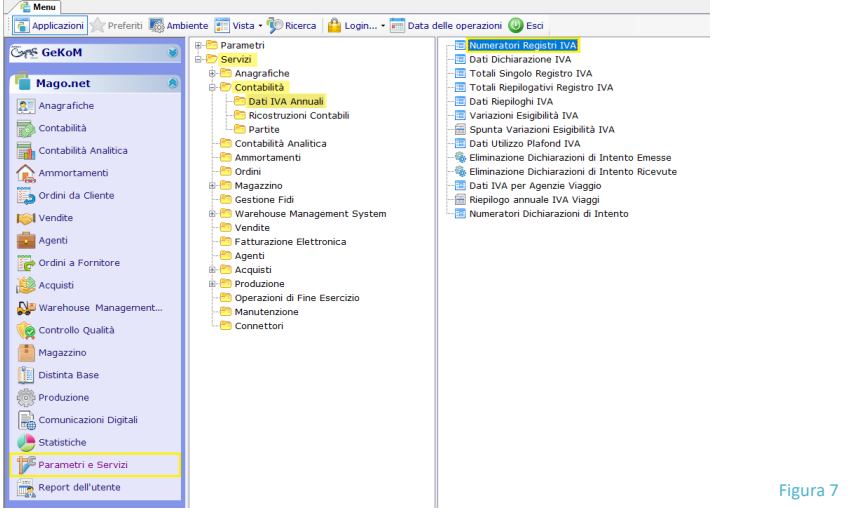

**3.** Cliccando due volte sulla voce indicata, vi si aprirà la seguente schermata (Figura 8):

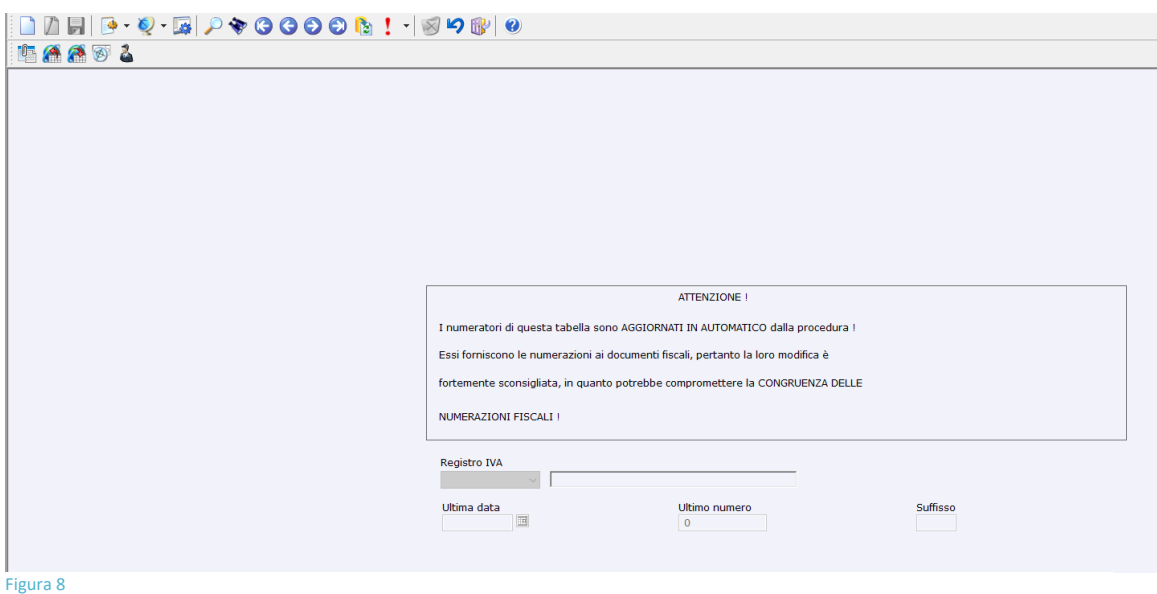

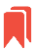

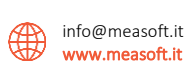

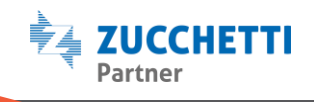

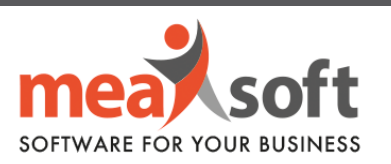

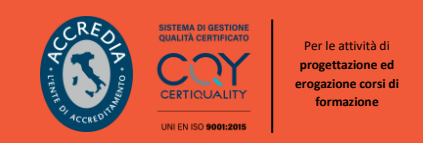

**4.** Cliccando sul bottone "*Radar***"** e selezionando la puntina in alto, si potrà impostare una configurazione simile a quella della Figura 9.

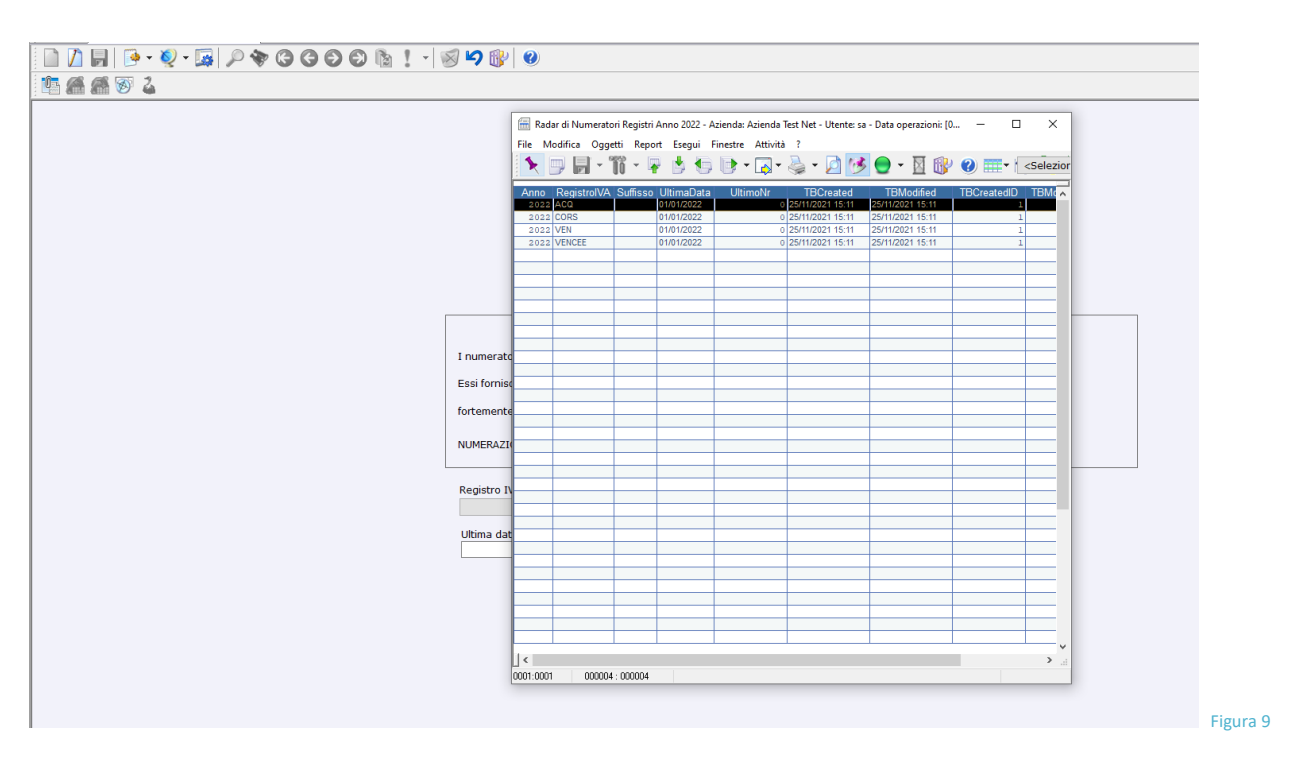

**5.** A questo punto, sarà sufficiente spostarsi sul **primo registro vendita** e modificare il valore del campo **Suffisso** da /22 a /**23.**

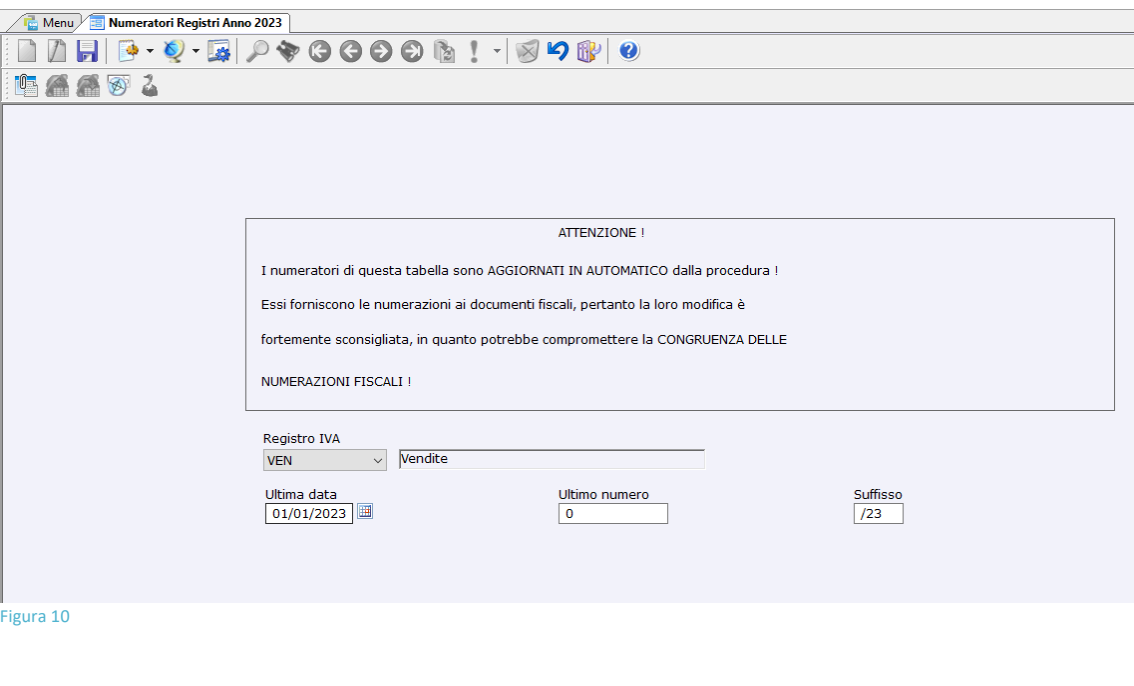

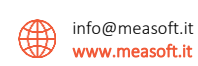

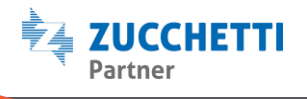

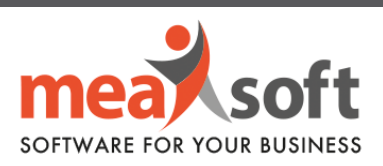

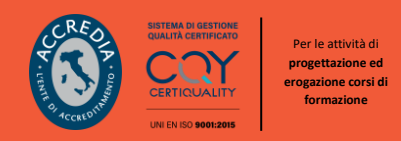

**6.** Una volta effettuata la modifica si dovrà salvare con il tasto **F10** o cliccare sul bottone "*dischetto*".

## **La stessa operazione è da ripetere per ciascun registro di vendita.**

Più semplicemente per tutte le righe del radar, devono avere la colonna del **Suffisso** valorizzata a **/23**, dove necessario.

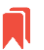

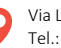

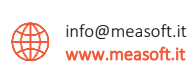

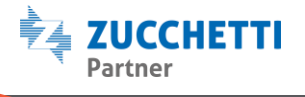